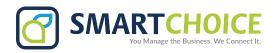

# SPY, WHISPER, & BARGE

Listen to important calls in private, or join in to speak with internal and external callers.

If you are the system administrator, you may set

Spy, Whisper, and Barge

options to let users in your enterprise network observe and join existing calls.

#### **GET STARTED**

- 1. Log into the OMNI Panel using your username and password.
- 2. Click the Manage Enterprises link under the Enterprises header.
- 3. Type your enterprise name into the search bar, then click the arrow to access your panel when it appears.

  NOTE: Do not click an automatically populated enterprise name, as this will take you to the Edit Enterprise section of the OMNI Portal. When searching for your enterprise, click the Search key instead.
- 4. In the Enterprise Panel, click the Extensions link.

#### To set up Spy, Whisper, and Barge on a specific extension:

- 1. Type the name or number of the extension you would like to manage into the **Search** field on the **Extensions** page.
- 2. Click the **edit** button next to the extension when it appears in the search results.
- Once the Edit Extension page appears, click the Show More Settings text to display additional features.
- 4. Click the Allow Spy, Whisper, and Barge box to enable these featuers. Deselect the box to remove access.
- 5. Click the **Update Extension** button when you are done to save any new changes.

## SPY, WHISPER, AND BARGE FEATURES

Dial straight from your phone to immediately activate your calling features.

**SPY:** Listen to active calls without being heard by the internal caller or external party.

WHISPER: Talk to the internal caller in your network without the external party hearing.

**BARGE:** Enter a call and speak to all parties.

### **ACTIVATION DIALING CODES**

**SPY Dialing Code:** Dial \*44, followed by the extension. *Example:* \*44(5588)

WHISPER Dialing Code: Dial \*45, followed by the extension. *Example: \*45(5588)* 

**BARGE Dialing Code:** Dial \*46, followed by the extension. *Example: \*46(5588)*